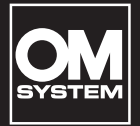

## **DIGITAL STEMMEOPTAGER**

# VN-541PC VN-540PC

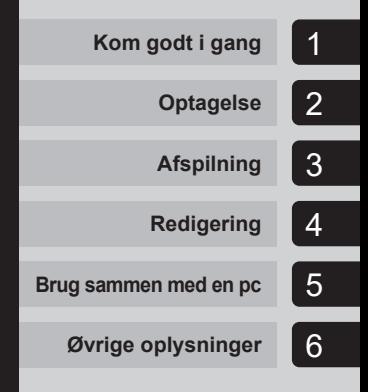

**DA**

## **BETJENINGSVEJLEDNING**

Tak for dit køb af en digital stemmeoptager fra vores virksomhed. Yderligere oplysninger om korrekt og sikker brug af produktet findes i denne betjeningsvejledning. Gem betjeningsvejledningen til senere brug.

- **•** Vi anbefaler, at du afprøver optagefunktionen og lydstyrken, før du bruger enheden for at sikre en vellykket optagelse.
- **•** Indholdet kan variere, hvis der er tilføjelser og/eller ændringer af funktioner på grund af firmwareopdateringer til stemmeoptagren. Du finder de sidste nye oplysninger på vores hiemmeside.

## Indholdsfortegnelse

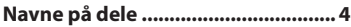

## 1 [Kom godt i gang](#page-4-1)

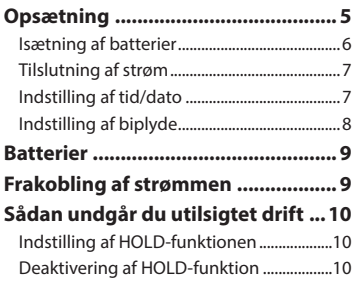

## 2 [Optagelse](#page-10-1)

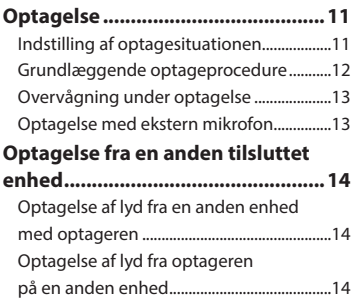

## 3 [Afspilning](#page-14-1)

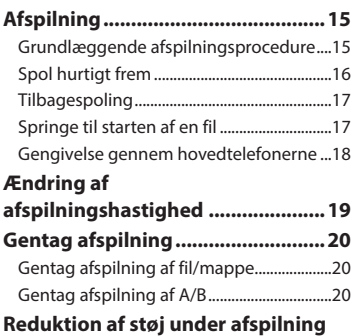

## **(Støjreduktion) [...............................21](#page-20-0)**

## 4 [Redigering](#page-21-1)

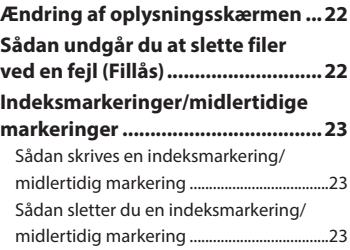

## Indholdsfortegnelse

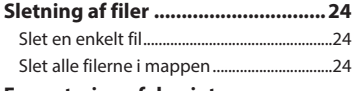

### **[Formatering af den interne](#page-25-0)**

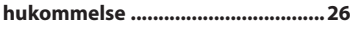

### 5 [Brug sammen med en pc](#page-26-1)

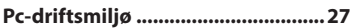

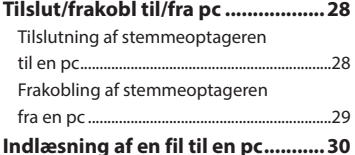

### 6 [Øvrige oplysninger](#page-30-1)

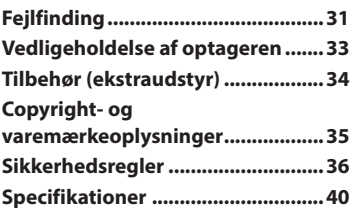

### **Symboler i denne vejledning**

### **BEMÆRK!**

Beskriver foranstaltninger og handlinger, der skal undgås under brug af stemmeoptageren.

### **TIP!**

Beskriver nyttige oplysninger og tips, som hjælper til, at du får mest muligt ud af stemmeoptageren.

### ☞

Angiver referencesider, der beskriver detaljer eller relateret information.

## <span id="page-3-0"></span>Navne på dele

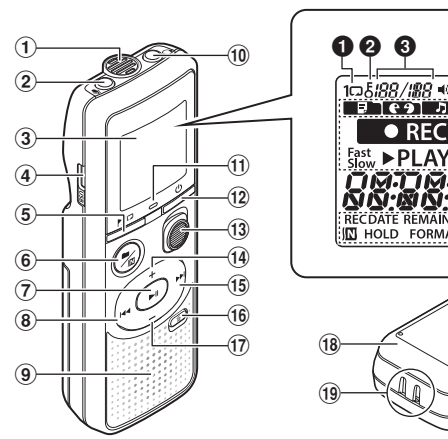

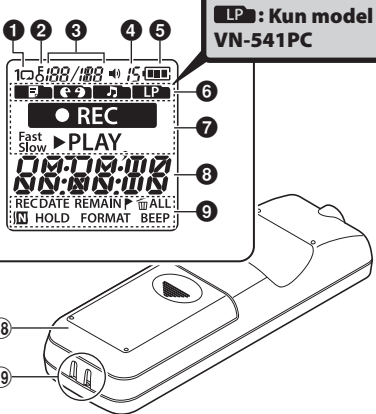

#### Optager

- 1 **Indbygget mikrofon**
- 2 m mikrofon**jackstik**
- 3 **Skærm**
- 4 **USB-forbindelse**
- 5 **Knappen**  l (Indeksér/gentag)
- **6 Knappen ■/四** (annullering af optagelse, mappe/ støj)
- 7 **Knappen** p (afspilning, pause)
- 8 Knappen **144**
- 9 **Indbygget højttaler**
- 0 q **jackstik** til hovedtelefon
- ! **LED-indikator**
- (12) Knappen (<sup>1</sup>) (strøm, hold)
- **13 Kontakten REC** (optagelse)
- \$ **Knappen** +
- % **Knappen** 9
- <sup>(16</sup> Knappen 面 (slet)
- & **Knappen** –
- $(18)$  Batteridæksel
- ( **Hul til rem**

### Skærm

- 1 **Gentag**
- 2 **Fillås**
- 3 **Filnummer/samlet antal optagne filer i mappen, A/Bafspilning**
- 4 **Lydstyrke**
- 5 **Batteri**
- 6 **Mappe** (optagelse)
- 7 **Status for stemmeoptager**  (optagelse, afspilning, hurtig afspilning, langsom afspilning)
- 8 **Dato og tid, optagelse**
- 9 **Indikatordisplayområde** (optagelsesdato, dato og tid, resterende, indeksmarkering/ midlertidig markering, slet, støjreduktion, hold, format, bip)

## Kom godt i gang

<span id="page-4-1"></span>Dette produkt er en stemmeoptager, der er nem at bruge for alle aldersgrupper, lige fra børn til seniorer. Den kan bruges i mange forskellige situationer, f.eks. til forretningsmøder eller til at optage dine noter i stedet for, at du skal skrive dem ned i hånden.

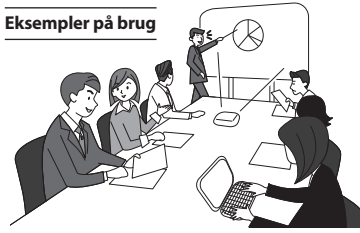

Du kan ved at optage møder og diskussioner sikre, at du aldrig går glip af noget vigtigt, da du kan lytte til dem igen og igen, så du er sikker på, at du har forstået alting korrekt.

Denne optager har også en støjreduktionsfunktion, der er nyttig ved transskription, samt mulighed for både hurtigere og langsommere afspilning.

Optag beskeder og ændringer af planer i stedet for at skrive det ned. Du kan optage med én hånd, så det er langt

nemmere end at notere det i notesbogen.

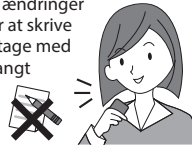

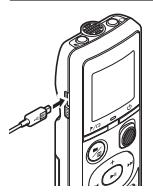

Stemmeoptageren kan også sluttes til en pc og bruges som masse-USBlager. Dette er en nyttig funktion, hvis du f.eks. ønsker at overføre store filer mellem computere.

## <span id="page-4-0"></span>Opsætning

Efter stemmeoptageren er udpakket kan du gøre den klar til brug ved at følge trinnene nedenfor.

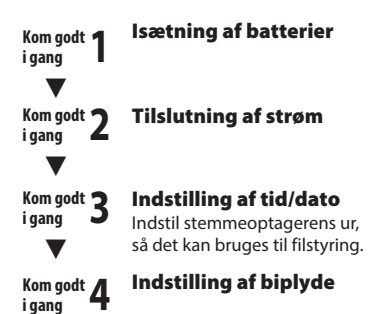

### <span id="page-5-1"></span><span id="page-5-0"></span>Isætning af batterier

Inden du bruger stemmeoptageren, skal du isætte batterierne i stemmeoptagerens batterirum.

1 **Tryk ned på batteridækslet, og skub let på det for at åbne det.** 

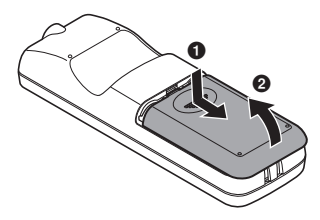

2 **Isæt batterierne (kontrollér, at de vender rigtigt).** 

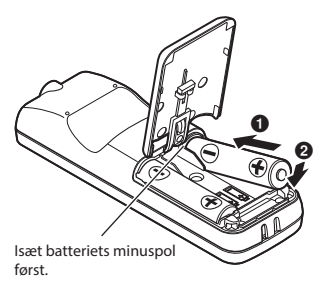

3 **Træk batteridækslet op i retning af** 1**.**

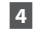

**4 Justér batteridækslet i forhold til diktafonen. (**2**)**

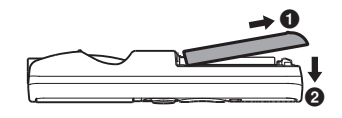

**5 Skub batteridækslet i retning af**  3 **for at lukke det.**

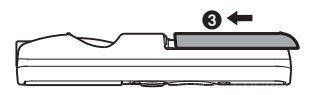

**•** Sørg for, at batterierne er sat helt i, før du lukker dækslet.

### <span id="page-6-2"></span><span id="page-6-0"></span>Tilslutning af strøm

**1 Tryk på knappen o, og hold den nede, mens stemmeoptageren er slukket.**

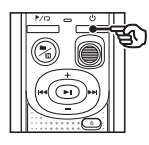

### **TIP!**

**•** Hvis det er første gang, du isætter batterierne, eller du har sat nye batterier i, blinker indikatoren [**hour**] automatisk, når strømmen tilsluttes.

### <span id="page-6-1"></span>Indstilling af tid/dato

Indstil dato og tid på forhånd, da det gør det nemmere at administrere de filer, du har optaget.

1 **Tryk på knappen** 9 **(**p**) eller**  0 **for at vælge det ønskede indstillingspunkt.**

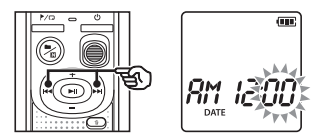

2 **Tryk på knappen** + **eller** – **for at ændre tallet.**

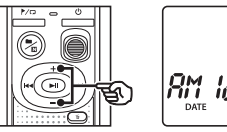

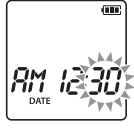

- **•** Hvis du vil ændre indstillingen for en anden funktion, skal du trykke på knappen  $\blacktriangleright$  eller  $\blacktriangleright$  for at flytte den blinkende markør, og derefter trykke på knappen **+** eller **–** for at ændre tallet.
- **B** Tryk på knappen **D** for at **færdiggøre indstillingen.**

## <span id="page-7-0"></span>Opsætning

### **TIP!**

**•** Når du indstiller timer eller minutter, skifter skærmen mellem AM/PM-format og 24-timers format, når du trykker på knappen  $\blacksquare/\square$ .

**Eksempel: 10 : 38 PM**

**PM 10 : 38 (standardformat) 22 : 38**

**•** Når du indstiller år, måned eller dato, ændres visningsrækkefølgen for dato, hver gang du trykker på knappen  $\blacksquare/\blacksquare$ 

**24. 03. , 16**

### **Eksempel: March 24, 2016**

03. 24.'16 **(standardformat)**

### **BEMÆRK!**

- **•** Hvis du sætter nye batterier i stemmeoptageren, vises skærmen [**DATE**] automatisk, når strømmen tilsluttes.
- **•** Selv hvis stemmeoptageren ikke bruges i lang tid, skal dato og tid indtastes igen, når batterierne er brugt op.

### Indstilling af biplyde

Stemmeoptageren bipper, når der trykkes på knapperne, eller for at advare om driftsfejl. Du kan selv vælge, om stemmeoptageren skal bippe eller ej.

### **Tryk på knappen DDI eller 144 for at vælge [**ON**] eller [**OFF**].**

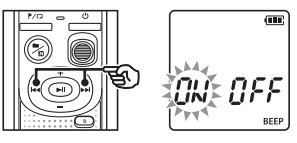

[**ON**] Slår biplyde til. [**OFF**]

Slår biplyde fra.

**2** Tryk på knappen **P** is for at **færdiggøre indstillingen.**

> **•** Når biplyden er blevet indstillet, vises versionsoplysningerne, og stemmeoptageren går herefter i stop-tilstand.

### <span id="page-8-0"></span>Batteriindikator

Efterhånden som batteriet aflades, ændres batteriindikatoren på skærmen som følger:

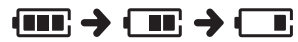

• **[** $\Box$ ] angiver, at der kun er meget lidt batteri på. Udskift batteriet med et nyt. Når der slet ikke er mere batteri på, vises [ ] og [**LO**], og stemmeoptageren slukker.

### Forholdsregler ved håndtering af batterier

- **•** Stemmeoptageren understøtter ikke mangan-batterier.
- **•** Sluk altid for strømmen, inden du skifter batterier. Filerne kan blive beskadiget, hvis batterierne fjernes, men stemmeoptageren optager eller udfører en anden funktion såsom at slette en fil.
- **•** Du skal nulstille dato/tid, hvis batterierne udskiftes. Se "**Indstilling af dato/tid**" (☞ [s.7](#page-6-1)) for at få flere oplysninger.
- **•** Hvis du ikke bruger stemmeoptageren i en længere periode, skal du huske at fjerne batterierne inden opbevaringen.
- Selv hvis batteriindikatoren er [ **[1111**], kan afspilning med den indbyggede højttaler ved bestemte lydniveauer medføre et fald i batteriudgangsspændingen, hvilket kan medføre nulstilling af stemmeoptageren. Skrud i dette tilfælde ned for lyden.
- **•** Batteriets brugstid varierer afhængigt af det anvendte batteris ydeevne (☞ [s.41](#page-40-0)).

### For brugere i Tyskland

Virksomheden har en aftale med GRS (Joint Battery Disposal Association) i Tyskland for at sikre miljøvenlig bortskaffelse af batterier.

## Frakobling af strømmen

Eksisterende data, funktionsindstillinger samt indstilling af ur gemmes når der slukkes for strømmen.

**1** Tryk på knappen  $\circlearrowright$ , og hold den **nede, mens stemmeoptageren er i stop-tilstand.**

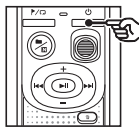

### **TIP!**

**•** Hvis du slukker for strømmen når stemmeoptageren ikke er i brug, reduceres brugen af batteristrømmen.

#### Strømsparetilstand

Når stemmeoptageren har været inaktiv i mindst fem minutter, efter den blev tændt, slukker strømmen automatisk.

<span id="page-9-0"></span>Hvis du indstiller stemmeoptageren til HOLD-funktionen, opretholdes den nuværende drift, og knaphandlingerne deaktiveres.

### Indstilling af HOLD-funktionen

**1** Tryk på knappen  $\bigcup$ , og hold **den nede under optagelse eller afspilning.**

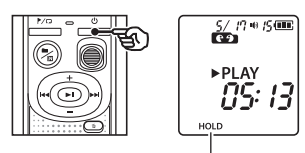

[**HOLD**] vises på skærmen, og optageren går i HOLDfunktion.

**•** Selv hvis HOLD-funktionen er aktiveret, kan **REC**-kontakten flyttes til Til eller FRA.

### <span id="page-9-1"></span>Deaktivering af HOLD-funktion

**Tryk på knappen ①, og hold den nede, mens HOLD-funktion er aktiveret.**

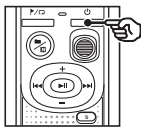

### **TIP!**

**•** HOLD-funktionen deaktiveres automatisk ved afslutningen af optagelsen eller afspilningen.

#### **BEMÆRK!**

- **•** Når der trykkes på en knap, mens HOLD-funktion er aktiveret, vises [**HOLD**] på skærmen i to sekunder. Der udføres ikke andre handlinger.
- **•** Hvis du indstiller HOLD-tilstanden under afspilning (eller optagelse), fortsættes afspilning (eller optagelse) og andre funktioner deaktiveres. (Stemmeoptageren stopper når afspilningen standser eller optagelsen stopper, eksempelvis når der ikke er mere ledig hukommelse.)

## <span id="page-10-0"></span>**Optagelse**

## <span id="page-10-1"></span>Optagelse

Du kan vælge fire forskellige optagesituationer på stemmeoptageren - [**MEMO**], [**TALK**], [**MUSIC**], and [**LP**]\*. Den lyd, der optages, gemmes i den samme mappe som de valgte optagesituationer. Alle mapper kan gemme op til 199 filer.

\* Kun model VN-541PC

### <span id="page-10-2"></span>Indstilling af optagesituationen

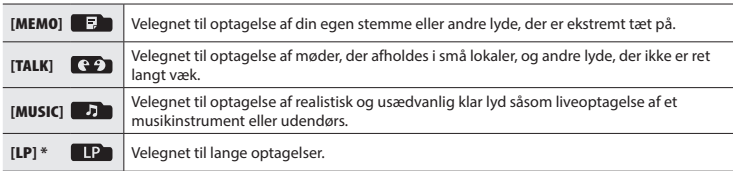

\* Kun model VN-541PC

**Tryk på knappen ■/瓜, mens stemmeoptageren er i stoptilstand.**

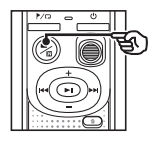

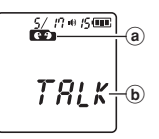

- (a) Mappe, som den optagne fil gemmes i
- b Optagesituation
- Tryk på knappen  $\blacksquare / \square$  for at skifte mellem optagesituationer.

### **TIP!**

**•** For at optage talerens stemme helt tydeligt skal du vælge [**MEMO**] og anbringe stemmeoptagerens indbyggede mikrofon tæt ved talerens mund (en afstand på 5-10 cm fra munden).

### <span id="page-11-1"></span><span id="page-11-0"></span>1 **Skift af optagesituation (**☞ **[s.11](#page-10-2)).**

**•** Hver ny stemmeoptagelsesfil gemmes i den valgte mappe.

### 2 **Peg den indbyggede mikrofon i retning af lyden for at optage.**

### 3 **Skub** REC**\_kontakten i retning af pilen for at starte optagelsen.**

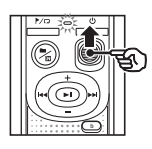

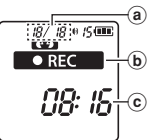

- (a) Antal filer/samlet antal optagne filer i mappen
- b Indikator for stemmeoptagerstatus (under optagelse)
- c Forløbet optagelsestid
- **•** LED-indikatoren lyser.
- 4 **Skub** REC**\_kontakten i retning af pilen for at stoppe optagelsen.**

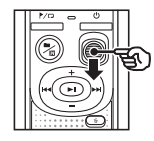

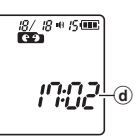

d Fillængde

### **TIP!**

**•** Selv når strømmen er slået fra, kan du straks starte optagelsen ved at skyde **REC**-kontakten op.

### **BEMÆRK!**

- **•** For at undgå at starten af optagelsen ikke kommer med, skal du starte optagelsen, efter at LED-indikatoren har lyst, eller optageindiaktoren vises på skærmen.
- **•** Når den resterende tilgængelige optagetid er 60 sekunder, starter LEDindikatoren med at blinke. Den blinker hurtigere og hurtigere, jo kortere tid der er tilbage (når der er 30 sekunder tilbage, og når der er 10 sekunder tilbage).
- **•** Hvis antallet af filer i optageren har nået 199, eller hukommelsen er fuld, kan du ikke optage mere, og [**FULL**] vises. Du skal slette unødvendige filer for at kunne optage mere (☞ [s.24](#page-23-1)).

2

### DA

### <span id="page-12-0"></span>Overvågning under optagelse

Du kan overvåge optagelsen, mens den sker, ved at lytte med på hovedtelefoner, der er sat i stemmeoptagerens  $\bigcap$ -jackstik. Brug knappen **+** eller - til at justere lydstyrken for overvågning af optagelse.

**•** Hovedtelefonerne medfølger ikke.

1 **Sæt hovedtelefonerne i stemmeoptagerens** q**-jackstik.**

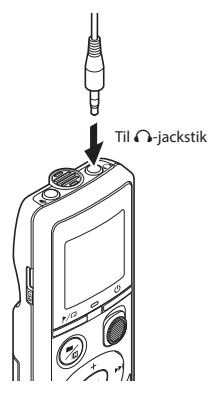

**•** Det påvirker ikke optageniveauet, hvis du ændrer lydstyrken.

#### **BEMÆRK!**

- **•** For at undgå meget høje lyde anbefaler vi, at du indstiller lydstyrken til [**00**], inden du sætter hovedtelefonerne i.
- **•** Anbring ikke hovedtelefonerne tæt ved mikrofonen under optagelse, da dette kan give feedback.

### Optagelse med ekstern mikrofon

Du kan optage lydinput ved hjælp af en ekstern mikrofon eller en anden enhed, der er tilsluttet stemmeoptagerens m-jackstik. Tilslut/frakobl ikke enheder fra stemmeoptageren under optagelse.

**•** Mikrofoner med ekstern strømforsyning kan bruges.

### 1 **Slut en ekstern mikrofon til stemmeoptagerens** m**-jackstik.**

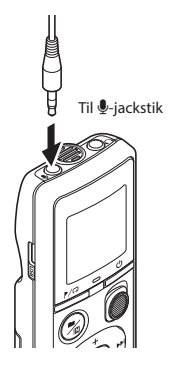

**2** Start optagelse.

**•** Se "**Optagelse**" (☞ [s.12](#page-11-1)) for at få en beskrivelse af optagelsen.

#### **TIP!**

**•** Se "**Tilbehør (ekstraudstyr)**" (☞ [s.34\)](#page-33-1) for at få flere oplysninger om kompatible eksterne mikrofoner.

DA

## <span id="page-13-0"></span>Optagelse fra en anden tilsluttet enhed

Optagelse af lyd fra en anden enhed med optageren

Der kan optages lyd, når du har tillsuttet lydudgangsterminalen (hovedtelefonjackstik) fra en anden enhed og  $\bullet$ -jackstikket fra optageren ved at bruge tilslutningsledningen KA333 (ekstradustyr).

### Optagelse af lyd fra optageren på en anden enhed

Der kan optages lyd fra denne optager til en anden enhed ved at tilslutte lydindgangsterminalen (mikrofonjackstikket) fra den anden enhed og  $\Omega$ -jackstikket fra denne optager ved at bruge tilslutningsledningen KA333 (ekstraudstyr).

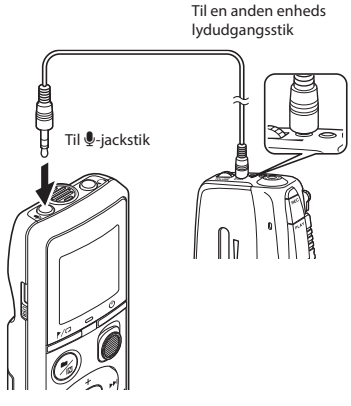

### **BEMÆRK!**

**•** Hvis der optages fra en tilsluttet ekstern enhed, skal der udføres en testoptagelse, og lydstyrken på den tilsluttede enhed skal tilpasses efter behov.

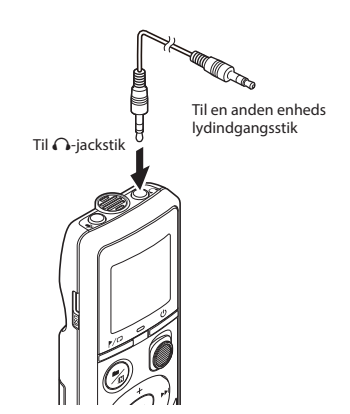

## <span id="page-14-0"></span>Afspilning

## <span id="page-14-1"></span>Afspilning

Foruden de filer, der er optaget af stemmeoptageren, kan du afspille filer i WMA-format, der er overført fra en pc.

 $\widehat{\mathbf{h}}$ 

 $^\circledR$ 

<span id="page-14-2"></span>Grundlæggende afspilningsprocedure

- 1 **Vælg den fil, der skal afspilles, i den mappe, der indeholder den.**
	- **•** Når du vælger filen, vises følgende oplysninger i straks i rækkefølge.

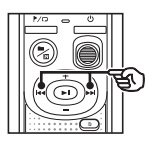

- a Aktuelt filnummer
- b Aktuel mappe
- c Optagedato
- d Optageklokkeslæt
- e Fillængde
- f Filstart

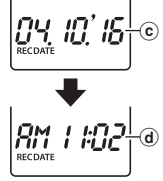

 $18 + 15$  (iii)

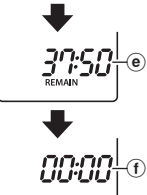

**2** Tryk på knappen **D** || for at starte **afspilningen.**

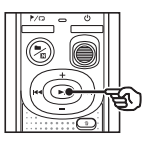

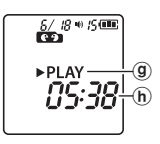

- **(9)** Indikator for stemmeoptagerstatus (under afspilning)
- h Forløbet afspilningstid
- 3 **Tryk på knappen** + **eller** – **for at justere lydstyrken til det ønskede niveau.**

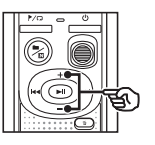

$$
\overbrace{\left[\begin{array}{c}\mathbf{S}_{\mathbf{L}}\mathbf{B}^{(n)}\mathbf{B}^{(n)}\mathbf{B}^{
$$

(i) Lydstyrke

- **•** Lydstyrken kan indstilles til en indstilling mellem [**00**] og [**30**]. Jo højere tallet er, desto højere er lyden.
- **•** Hvis lydstyrken er indstillet for højt, kan en advarsel blive vist på skærmen.

3

Afspilning

### <span id="page-15-0"></span>**4** Tryk på knappen **D** is for at **stoppe afspilningen.**

- **•** Filen, der afspilles, stopper med det samme. Genoptagelsesfunktionen gemmer automatisk det sted, afspilningen stoppede, i hukommelsen. Denne position gemmes, selv hvis strømmen frakobles. Næste gang du tænder for strømmen, kan afspilningen genoptages fra det sted, der er gemt i hukommelsen.
- **•** Hvis du når slutningen af en fil, uden at der trykkes på knappen **>II**, stopper den ved starten af næste fil.

### <span id="page-15-1"></span>Spol hurtigt frem

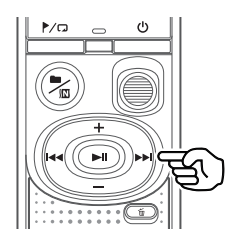

### **1** Tryk på knappen  $\blacktriangleright$ , og hold **den nede under afspilning.**

- **•** Afspilningen starter fra den aktuelle position, når du slipper knappen $\rightharpoonup$ .
- **•** Hvis en indeksmarkering eller en midlertidig markering nåes, stopper hurtig fremadspoling ved markeringen (☞ [s.23\)](#page-22-1).
- **•** Hurtig fremadspoling stopper, når slutningen af filen nåes.

#### **TIP!**

• Tryk på knappen **>>I** under afspilning for at springe 10 sekunder frem.

### <span id="page-16-1"></span><span id="page-16-0"></span>Tilbagespoling

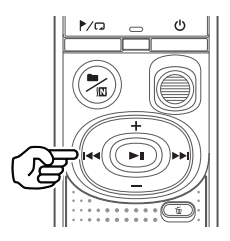

### **1** Tryk på knappen  $\blacktriangleleft$ , og hold **den nede under afspilning.**

- **•** Afspilning starter fra den aktuelle position når du slipper  $\blacktriangleright$  -knappen.
- **•** Hvis en indeksmarkering eller en midlertidig markering nåes, stopper tilbagespoling ved markeringen (☞ [s.23](#page-22-1)).
- **•** Tilbagespolingen stopper, når begyndelsen af den næste fil nåes.

#### **TIP!**

• Tryk på knappen  $\blacktriangleright$  under afspilning for at spore 3 sekunder tilbage.

### Springe til starten af en fil

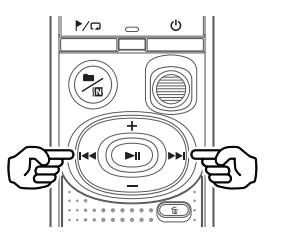

**Springe til starten af næste fil**

1 **Tryk på knappen** 9**, mens stemmeoptageren er i stoptilstand.**

**Springe til starten af den aktuelle fil**

**1** Tryk på knappen **44**, mens **stemmeoptageren er i stoptilstand.**

**Springe til starten af foregående fil**

1 **Tryk på knappen** 0**, når afspilningspositionen er starten af filen.**

### **TIP!**

**•** For at springe filerne over kontinuerligt skal du trykke på knappen  $\blacktriangleright$  eller 0, mens optageren er i stop-tilstand.

## <span id="page-17-0"></span>Afspilning

### Gengivelse gennem hovedtelefonerne

Du kan slutte hovedtelefonerne til stemmeoptagerens  $\bigcap$ -jackstik og lytte til afspilningen gennem disse.

**•** Hovedtelefonerne er ekstraudstyr.

### 1 **Sæt hovedtelefonerne i stemmeoptagerens** q**-jackstik.**

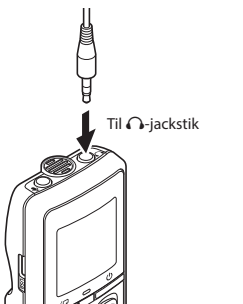

### **2** Tryk på knappen **D** || for at starte **afspilningen.**

**•** Der kommer ingen lyd fra optageren, når hovedtelefonerne er tilsluttet.

## f **OBS!**

**•** Undgå at skrue meget højt op for lydstyrken, når du lytter gennem hovedtelefonerne. Det kan skade hørelsen eller forårsage høretab.

### **BEMÆRK!**

- **•** For at undgå ubehageligt høje lyde skal du indstille lydstyrken til [**00**], inden du tilslutter hovedtelefonerne.
- **•** Hvis lydstyrken er indstillet for højt, kan en advarsel blive vist på skærmen.

### Musikfiler

Hvis en musikfil, som er overført til stemmeoptageren, ikke kan afspilles, skal du kontrollere, at dens samplinghastighed, bitantal eller bitrate ligger inden for de understøttede områder. De forskellige kombinationer af samplingshastighed, bitantal og bitrate, som stemmeoptageren understøtter, vises nedenfor.

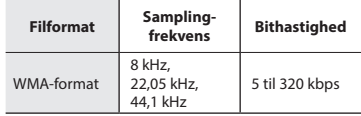

**•** Selvom filformaterne er kompatible for afspilning på optageren, understøtter optagerens ikke alle kodere.

<span id="page-18-1"></span><span id="page-18-0"></span>Ændring af afspilningshastigheden er nyttigt, hvis du ønsker at få hurtigere konferencepræsentationer, eller hvis du ønsker at afspille dele, der er svære at forstå, når du er ved at lære et nyt sprog.

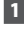

### **1** Tryk på knappen **p**l, og hold **den nede under afspilning.**

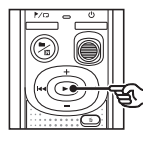

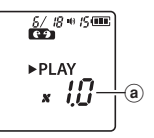

- (a) Afspilningshastighed
- 
- 2 **Tryk på knappen** + **eller** –**.**

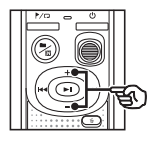

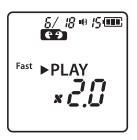

- **•** Afspilningshastigheden kan justeres til mellem [**x0.5**] og [**x2.0**] i trin på 0,1.
- **•** Afspilningshastigheden øges ved at trykke på knappen **+** og sænkes ved at trykke på knappen -.
- **•** Angiv indstillingen til [**x1.0**] for at vende tilbage til normal afspilningshastighed.

### **TIP!**

• Tryk på knappen **> II** på skærmen for afspilningshastighed for at vende tilbage til [**x1.0**] med det samme.

### **Tryk på knappen I for at færdiggøre indstillingen.**

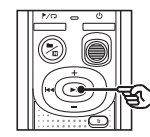

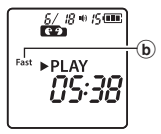

g Indikator for stemmeoptagerstatus (under hurtig afspilning)

### **BEMÆRK!**

- **•** Ændrede indstillinger for afspilningshastighed forbliver i effekt, også efter du slukker for enheden.
- **•** Hvis du ændrer afspilningshastigheden, opbruges batteriet hurtigere.
- **•** Støjreduktionsfunktionen er ikke tilgængelig, når du ændrer afspilningshastigheden (☞ [s.21\)](#page-20-1).

### Begrænsninger vedrørende hurtig afspilning

Afhængigt af samplingfrekvens og bitrate afspilles visse filer muligvis ikke korrekt. I dette tilfælde skal du reducere afspilningshastigheden.

### <span id="page-19-0"></span>Gentag afspilning af fil/mappe

Du kan vælge gentagelsesintervallet i filen eller i mappen.

1 **Tryk på knappen** l**, og hold den nede, mens stemmeoptageren er i stoptilstand.**

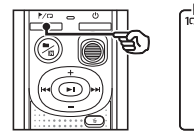

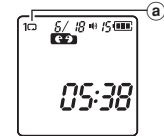

a Gentagelsesindikator

### $[$  $\Box$

Gentager afspilning af filerne i den aktuelle mappe.

: 1 ⊡

Gentager afspilning af den aktuelle fil.

- Tryk på knappen  $\blacktriangleright$   $\Box$ , og hold den nede, for at skifte gentagelsesindstillinger.
- **2** Slip knappen **D** is for at **færdiggøre indstillingen.**

### Gentag afspilning af A/B

Stemmeoptageren har en funktion, som du kan bruge til at gentage afspilninge af en del (et segment) af den fil, der afspilles.

- 1 **Vælg en fil til A/B-gentagen afspilning, og start afspilningen.**
- **2** Tryk på knappen  $\mathcal{L}(\square)$ , og hold **den nede, når afspilningen når den ønskede startposition for A/B-gentagen afspilning.**

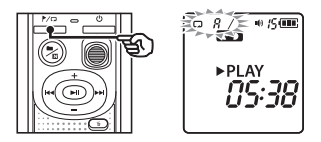

**•** [**A**] blinker på skærmen.

#### **TIP!**

- **•** Du kan ændre afspilningshastigheden (☞ [s.19](#page-18-1)) og spole hurtigt frem/tilbage (☞ [s.16](#page-15-1), [s.17](#page-16-1)), når indikatoren [**A**] blinker.
- **•** Hvis afspilningen når slutningen af filen, når indikatoren [**A**] blinker, behandles slutningen af filen som seamentets slutposition, og gentagen afspilning starter.

## <span id="page-20-0"></span>Gentag afspilning

**B** Tryk på knappen  $\blacktriangleright$   $\sqrt{\omega}$ , og hold **den nede igen, når afspilningen når den ønskede slutposition for A/B-gentagen afspilning.**

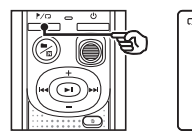

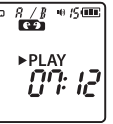

**•** Segment A/B er indstillet, og A/Bgentagen afspilning starter.

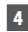

### **4** Tryk på knappen **D**.

**•** Gengivelsen stopper. Segmentet, som er specificeret for denne funktion, sættes i pause.

### **BEMÆRK!**

**•** Du kan ikke skrive indeksmarkeringer eller midlertidige markering under A/B-gentagen afspilning.

### Annullering af A/B-gentagen afspilning

1 **Tryk på knappen** l**, og hold den nede, mens stemmeoptageren er i stop-tilstand, eller under afspilning.**

### **BEMÆRK!**

**•** Funktionen A/B-gentagen afspilning annulleres, hvis placeringen af filen når starten eller slutningen af filen, ved at trykke på knapperne **>>I** eller  $\blacktriangleleft$ .

## <span id="page-20-1"></span>Reduktion af støj under afspilning (Støjreduktion)

Brug støjreduktionsfunktionen til at reducere støjen, når det er svært at høre en optaget stemme.

**1** Tryk på knappen **n**/ $\mathbb{R}$ **og hold den nede, mens stemmeoptageren er i stoptilstand, eller under afspilning.**

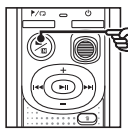

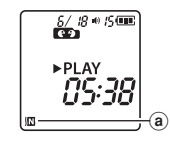

a Støjreduktionsindikator

### **BEMÆRK!**

- **•** Hvis du bruger støjreduktionsfunktionen, opbruges batteriet hurtigere.
- **•** Støjreduktionsfunktionen er ikke tilgængelig, når du ændrer afspilningshastigheden (☞ [s.19](#page-18-1)).

DA

## Redigering

## <span id="page-21-1"></span>Ændring af oplysningsskærmen

Tryk på knappen  $\blacktriangleright$  | |, og hold den nede, mens stemmeoptageren er i stop-tilstand, for at se den resterende optagetid og den aktuelle dato og tid. Bliv ved ved at holde knappen **>II** nede for at visr skærmen for indstilling af dato og tid (☞ [s.7\)](#page-6-1).

### **1** Tryk på knappen **p**l, og hold den **nede, mens stemmeoptageren er i stop-tilstand.**

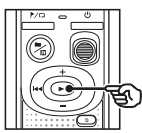

- (a) Resterende mulig optagetid
- b Aktuel dato
- c Aktuelt klokkeslæt
- $\overline{d}$  Indstilling af dato/tid
- $(e)$  Indstilling af biplyde
- (f) Versionsoplysninger

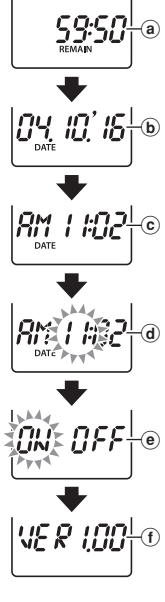

 $\overline{a}$ 

## <span id="page-21-2"></span><span id="page-21-0"></span>Sådan undgår du at slette filer ved en fejl (Fillås)

Med fillåsefunktionen kan du låse vigtige filer for at forhindre, at de slettes ved en fejl. Når filen låses, slettes den ikke, selv hvis handlingen for sletning af alle filer i dens mappe udføres (☞ [s.24\)](#page-23-2).

### **BEMÆRK!**

- **•** Vælg den fil, du ønsker at låse, og stop ved starten af filen.
- 1 **Vælg den fil, du ønsker at låse.**
- **2** Tryk på knappen ▶/<del></del> mens **stemmeoptageren er i stoptilstand.**

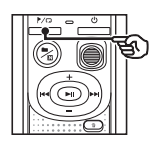

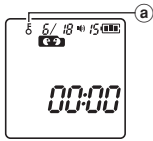

(a) Fillåsindikator

## <span id="page-22-0"></span>Indeksmarkeringer/midlertidige markeringer

Når du skriver en indeksmarkering eller en midlertidig markering i en fil, får du hurtig adgang til den ønskede position i filen med samme handlinger, der bruges til hurtig fremadspoling, tilbagespoling eller overspring til starten af filen. Filer, der oprettes via denne stemmeoptager, har indeksmarkeringer skrevet til dem. Det er måske ikke muligt at skrive indeksmarkeringer til filer, der er oprettet ved hjælp af andre optagere fra vores virksomhed. Filer, som indeksmarkeringer ikke kan skrives til, får skrevet midlertidige markeringer. Derudover skrives midlertidige markeringer i filer, der er oprettet med enheder fra andre virksomheder.

### <span id="page-22-1"></span>Sådan skrives en indeksmarkering/ midlertidig markering

1 **Når den ønskede position er nået, skal du trykke på knappen**  l **for at skrive en indeksmarkering eller en midlertidig markering.**

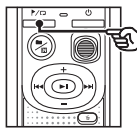

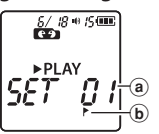

- (a) Nummer på indeksmarkering/ midlertidig markering
- b Indikator for indeksmarkering/ midlertidig markering

### **BEMÆRK!**

- **•** Midlertidige markeringer er midlertidige. De slettes automatisk, når du vælger en anden fil, eller nås optageren sluttes til en pc.
- **•** Du kan skrive op til 99\* indeksmarkeringer/ midlertidige markeringer i en enkelt fil. Meddelelsen [**FULL**] vises, hvis du forsøger at skrive flere end 99\* markeringer. (99: kun model VN-541PC/16: kun model VN-540PC)
- **•** Du kan ikke skrive eller slette indeksmar- keringer/midlertidige markeringer i filer, der er låst af fillåsfunktionen (☞ [s.22\)](#page-21-2).
- **•** Indeksmarkeringer/midlertidige markerin- ger kan ikke skrives til begyndelsen af filer.
- **•** Hvis filerne, der oprettes på denne stemmeoptager, afspilles på en pc, kan indeksmarkeringerne ikke bevares.

### <span id="page-22-2"></span>Sådan sletter du en indeksmarkering/midlertidig markering

- 1 **Vælg en fil, der indeholder indeksmarkeringer/midlertidige markeringer, du vil slette, og start afspilning.**
- **2** Brug knapperne **DD** eller  $\blacktriangleleft$ **til at vælge indeksmarkeringer/ midlertidige markeringer, du ønsker at slette.**

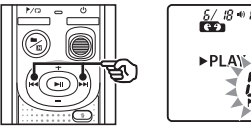

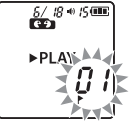

3 **Når antallet af indeksmarkeringer/ midlertidige markeringer til sletning vises (i ca. to sekunder), skal du trykke på knappen** k**.**

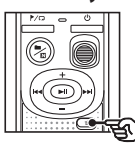

 $rac{5}{100}$   $rac{10}{100}$   $rac{10}{100}$ ▶ PI AY *ELERR* 

**•** Eventuelle efterfølgende indeksmarkeringer/midlertidige markeringer i filen får automatisk et nyt nummer.

<span id="page-23-3"></span><span id="page-23-0"></span>Dette afsnit beskriver, hvordan du sletter én unødvendig fil fra en mappe eller sletter alle filer i den aktuelle mappe på én gang. Filerne kan ikke gendannes, så du skal være meget opmærksom, før vi sletter en fil.

### <span id="page-23-1"></span>Slet en enkelt fil

- 1 **Vælg den fil, du ønsker at slette.**
- **2** Tryk på knappen  $\tilde{\mathbb{U}}$ , mens **stemmeoptageren er i stop-tilstand**.

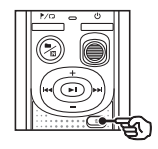

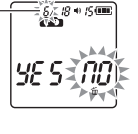

Filen med dette nummer slettes. Når den er slettes, får de andre filer automatisk et nyt nummer.

- **•** Stemmeoptageren skifter tilbage til stoptilstand, hvis der ikke udføres en handling inden for 8 sekunder.
- **B** Tryk på knappen  $\blacktriangleleft$  for at **vælge [**YES**].**

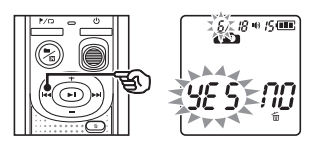

### 4 **Tryk på knappen** p**.**

**•** [**END**] vises, når processen er afsluttet.

### <span id="page-23-2"></span>Slet alle filerne i mappen

- 1 **Vælg den mappe, som filerne skal slettes i.**
- 2 **Tryk på knappen** k, **mens stemmeoptageren er i stop-tilstand.**
- 3 **Tryk på knappen** k **igen.**

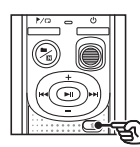

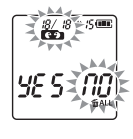

- **4** Tryk på knappen  $\blacktriangleleft$  for at **vælge [**YES**].**
- 5 **Tryk på knappen** p**.**

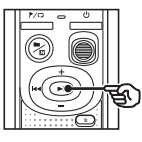

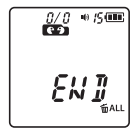

**•** [**END**] vises, når processen er afsluttet.

4

### **BEMÆRK!**

- **•** Låste filer og skrivebeskyttede filer kan ikke slettes (☞ [s.22](#page-21-2)).
- **•** Hvis der er en fil, der ikke kan genkendes af optageren, slettes filen ikke. Stemmeoptageren skal sluttes til en pc for at kunne slette disse filer.
- **•** Inden du sletter en fil, skal du udskifte batteriet for at sikre, at optageren ikke løber tør for batteri, iden processen er afsluttet. Det kan tage mere end ti sekunder at slette filer. Fjern ikke batteriet under en sletning, da dette kan medføre beskadigelse af dataene.

## <span id="page-25-1"></span><span id="page-25-0"></span>Formatering af den interne hukommelse

Formatering af den interne hukommelse sletter alle eksisterende filer, der er gemt i den. Sørg for at overføre alle vigtige filer til en pc, før du formaterer.

Mens optageren er i stop**tilstand, skal du trykke og holde knappen** k **nede i mere end tre sekunder.**

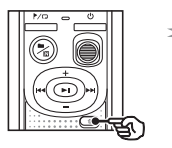

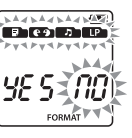

**2** Tryk på knappen  $\blacktriangleright$  for at **vælge [**YES**].**

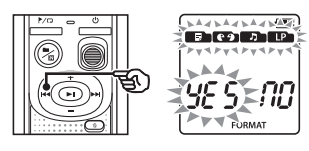

**B** Tryk på knappen **D**.

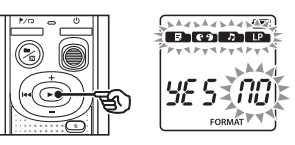

### **4** Tryk på knappen  $\blacktriangleright$  for at **vælge [**YES**] igen.**

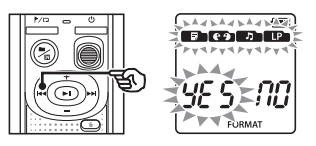

5 **Tryk på knappen** p**.**

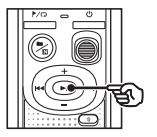

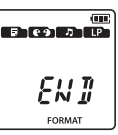

**•** [**END**] vises, når processen er afsluttet.

### **BEMÆRK!**

- **•** Formater aldrig stemmeoptageren fra en pc.
- **•** Formateringen sletter alle eksisterende data, herunder låste filer og skrivebeskyttede filer.
- **•** Indstillingerne for dato/tid samt forskelligt indstillet indhold bevarer oplysningerne fra før formateringen.
- **•** Inden formateringen skal du udskifte batteriet for at sikre, at optageren ikke løber tør for batteri, iden processen er afsluttet. Det kan tage mere end ti sekunder at formatere. Fjern ikke batteriet under en formatering, da dette kan medføre beskadigelse af dataene.
- **•** Selv når formateringen eller sletningen (☞ [s.24](#page-23-1)) udføres, er det kun filadministrationsoplysningerne fra den interne hukommelse, der opdateres, og de optagne data slettes ikke helt. Inden du giver din stemmeoptager til en anden eller smider den ud, skal du udføre initialisering af den og optage stilhed, indtil der ikke er nogen resterende optagetid, da du hermed undgår at risikere at lække personlige oplysninger.

4

## <span id="page-26-0"></span>Brug sammen med en pc

## <span id="page-26-1"></span>Pc-driftsmiljø

De viste krav er de driftsmæssige krav, der kræves for at kunne bruge en USB-forbindelse til at gemme filer, der optages af stemmeoptageren, på en pc.

#### **Windows**

**Operativsystem:** Microsoft Windows Vista/7/8/8.1/10, standardinstallation

**PC:** Windows pc med mindst én ledig USB-port

#### Macintosh

**Operativsystem:** Mac OS X 10.5 to 10.11, standardinstallation

**PC:** Macintosh pc med mindst én ledig USB-port

#### **BEMÆRK!**

**•** Selv når kravene til operativmiljøerne er opfyldte, dækkes opdaterede versioner, miljøer med multiboot, modificerede pc'er og andre kompatible maskiner ikke under driftsgarantien.

#### Foranstaltninger ved tilslutning til en pc

- **•** Når du uploader eller downloader en fil fra eller til stemmeoptageren, fortsætter dataoverførslen, så længe stemmeoptagerens LED-indikator blinker. Frakobl aldrig USB-tilslutningen, mens der overføres data. Brug altid proceduren, der er beskrevet under ☞ [s.29,](#page-28-1) til at frakoble USB-tilslutningen. Dataene kan blive overført forkert, hvis du frakobler tilslutningen, før drevet er stoppet.
- **•** Formatér (initialiser) ikke stemmeoptagerens drev fra en pc. Det fungerer ikke korrekt.
- **•** Stemmeoptagermapper eller -filer, der flyttes eller omdøbes på en Windows- eller Macintosh-filadministrationsskærm, kan være vist forkert eller blive ugenkendelige.
- **•** Bemærk! Det er stadig muligt at læse og skrive data til stemmeoptageren, når attributten for stemmeoptagerens drev indstilles til "Skrivebeskyttet" på en pc.
- **•** For at undgå at nærtstående elektroniske enheder påvirkes af støj, skal eksterne mikrofoner og hovedtelefoner frakobles, når stemmeoptageren tilsluttes til en pc.

### <span id="page-27-1"></span><span id="page-27-0"></span>Tilslutning af stemmeoptageren til en pc

- Start pc'en.
- 2 **Sæt USB-kablet i USB-porten på pc'en.**
- 3 **Kontrollér, at stemmeoptageren er i stop-tilstand, og tilslut herefter USB-kablet til tilslutningsporten på denne optager.**

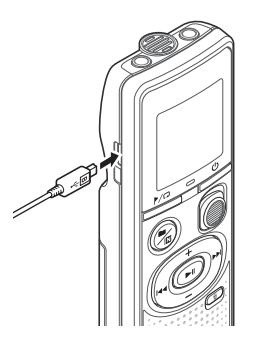

#### **TIP!**

- **•** Windows: Stemmeoptageren genkendes og vises i mappen [**Denne computer**] med modelnavnet som drevnavnet.
- **•** Macintosh: Stemmeoptageren genkendes og vises i mappen på skrivebordet med modelnavnet som drevnavnet.
- **•** Se pc'ens betjeningsvejledning for at få oplysninger om pc'ens USB-port.

#### **BEMÆRK!**

- **•** Isæt USB-tilslutningen sikkert hele vejen. Den fungerer ikke ordentligt, hvis den ikke er tilsluttet korrekt.
- **•** Hvis stemmeoptageren tilsluttes via en USB-hub, fungerer den muligvis ikke stabilt. Brug derfor ikke en USB-hub, hvis den kører ustabilt.
- **•** Brug kun vores kompatible mikro-USBkabel. Hvis der bruges kabler fra andre producenter, kan vi ikke garantere for driften. Brug kun vores mikro-USB-kabel med stemmeoptageren og aldrig sammen med produkterne fra en anden producent. Kontakt kundesupport, hvis det medfølgende mikro-USB-kabel går i stykker, eller du mister det.

5

### <span id="page-28-1"></span><span id="page-28-0"></span>Frakobling af stemmeoptageren fra en pc

#### Windows

1 **Klik på [ ] på opgavelinjen nederst til højre på skærmen, og klik derefter på [**Eject DIGITAL VOICE RECORDER**].**

### $\bigodot$   $\qquad \qquad 13:47$ <br>01/12/2014

- **•** Det bogstav, der identificerer dit drev, varierer fra pc til pc.
- **•** Når du får en besked om, at det er sikkert at fjerne hardwaren, skal du lukke vinduet.
- 2 **Kontroller, at stemmeoptagerens LED-indikator ikke lyser, inden du frakobler USB-kablet.**

#### Macintosh

1 **Træk og slip ikonet for det flytbare drev (stemmeoptageren) på skrivebordet til papirkurvsikonet.**

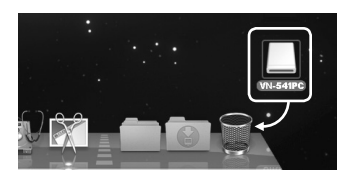

2 **Kontroller, at stemmeoptagerens LED-indikator ikke lyser, inden du frakobler USB-kablet.**

#### **BEMÆRK!**

**•** For at undgå at beskadige data må du aldrig frakoble stemmeoptageren fra USB-porten, mens LED-indikatoren blinker.

<span id="page-29-0"></span>Filer, der optages med den indbyggede mikrofon, gemmes i mappen med navnet [**RECORDER**] på din pc. Du kan kopiere stemmeoptagerfiler til alle mapper på din pc.

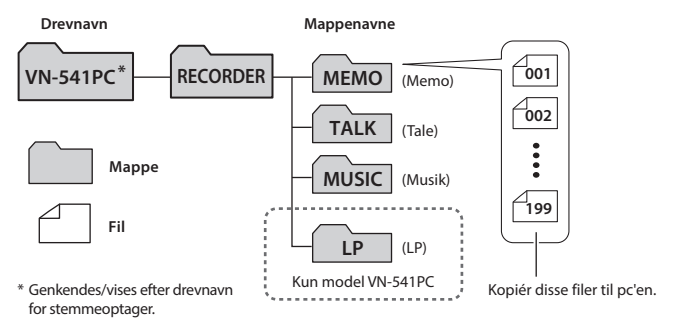

#### **Windows**

1 **Slut stemmeoptageren til pc'en (**☞ **[s.28](#page-27-1)).**

### 2 **Åbn Stifinder.**

- **•** Når du åbner [**Denne computer**], genkendes stemmeoptageren, og den vises med modelnavnet som drevnavnet.
- 3 **Klik på mappen, som er forsynet med stemmeoptagerens modelnavn.**
	- 4 **Kopier de ønskede data til pc'en.**
- 5 **Frakobl stemmeoptageren fra pc'en (**☞ **[s.29\)](#page-28-1).**

#### **Macintosh**

- 1 **Slut stemmeoptageren til pc'en (**☞ **[s.28\)](#page-27-1).**
	- **•** Når stemmeoptageren tilsluttes til et Macintosh-operativsystem, genkendes og vises stemmeoptageren på desktoppen med modelnavnet som drevnavnet.
- 2 **Dobbeltklik på ikonet for det flytbare drev med stemmeoptagerens modelnavn.**
- 3 **Kopier de ønskede data til pc'en.**
- 4 **Frakobl stemmeoptageren fra pc'en (**☞ **[s.29](#page-28-1)).**

#### **BEMÆRK!**

**•** For at undgå risikoen for at beskadige data må du aldrig frakoble stemmeoptageren fra USB-porten, mens LED-indikatoren blinker.

## <span id="page-30-0"></span>Øvrige oplysninger

## <span id="page-30-1"></span>**Fejlfinding**

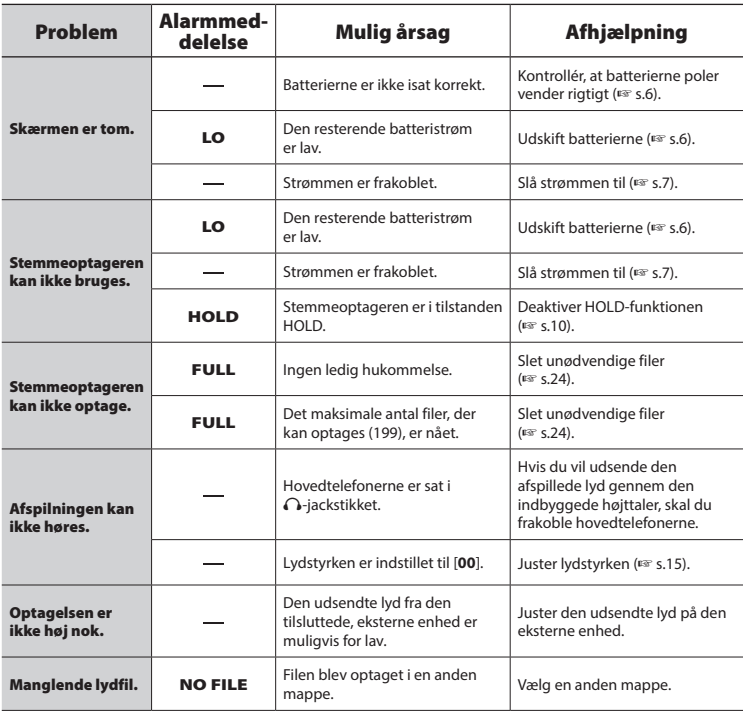

## **Fejlfinding**

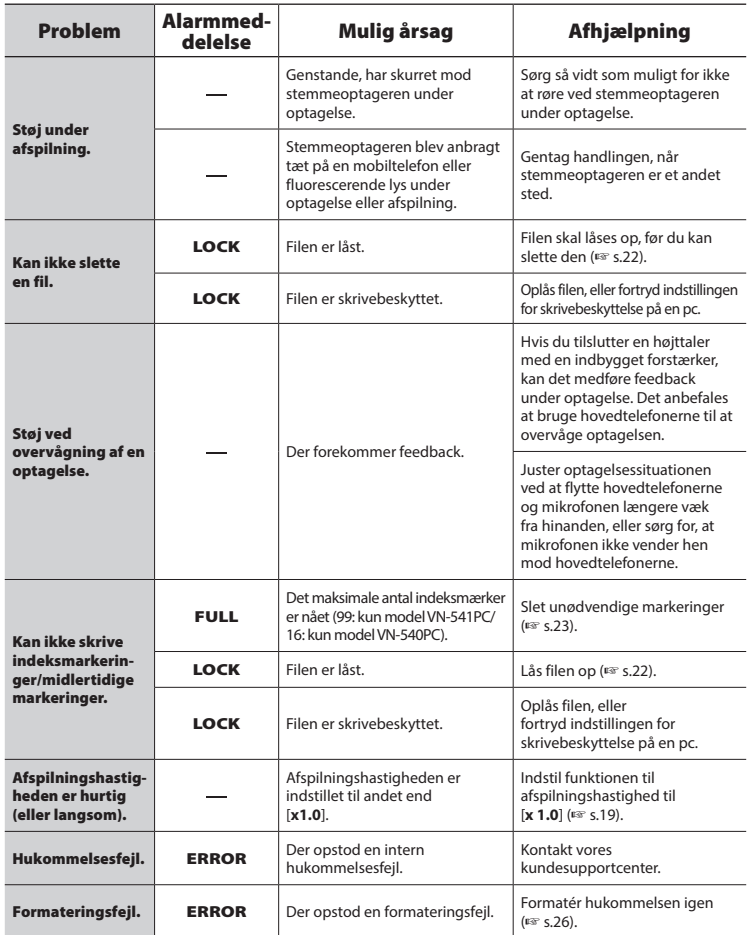

### <span id="page-32-0"></span> $\bullet$  Udvendigt

**•** Hvis stemmeoptageren bliver beskidt, skal den tørres af med en tør klud. Hvis den bliver meget beskidt, skal kluden dyppes i mildt sæbevand og vrides hårdt op. Tøt stemmeoptageren af med den fugtige klud og derefter med en tør klud.

### s **Skærm**

**•** Hvis skærmen bliver beskidt, skal den tørres af med en tør klud.

### **BEMÆRK!**

**•** Brug ikke benzen, alkohol eller andre kraftige opløsningsmidler eller kemiske rengøringsklude.

<span id="page-33-1"></span><span id="page-33-0"></span>Du kan købe tilbehør til vores stemmeoptagere direkte fra onlinebutikken på vores websted. Tilgængeligheden af tilbehør varierer afhængigt af landet.

#### **ME52W-monomikrofon (retningsbestemt)**

Designet til at optage lyd fra afstand, samtidig med at begrænse den omgivende støj.

### **ME34 kompakt zoommikrofon (retningsbestemt)**

Leveres med et integreret stativ, der er ideelt til placering på et bord, når der optages begivenheder på afstand, som f.eks konferencer eller forelæsninger.

### **ME33 grænseflademikrofon**

En mikrofon til optagelse af konferencer, der giver mulighed for at tilslutte op til tre enheder for både venstre og højre kanal.

Med en serieforbindelse kan venstre/ højre-kanalforbindelserne udvides til op til 12 meter for at kunne opfange lyden fra at bredt område.

### **ME15 monomikrofon med slipsklemme (retningsuafhængig)**

En lille, diskret mikrofon med slipsklemme.

### **TP8 telefonmikrofon**

En hovedtelefon med mikrofon, som kan bæres i øret under telefonopkald. Optager tydeligt stemmer og samtaler under telefonopkald.

### **KA333 tilslutningskabel**

Et tilslutningskabel med specifik modstand, med stereo ministik (3,5 mm i diameter) i begge ender. Bruges til at tilslutte hovedtelefonernes udgangsstik til linjeindgangen under optagelse. Leveres med stikadaptere (PA331/PA231), der kan konverteres til mono-ministik (3,5 mm i diameter) eller mini-ministik (2,5 mm i diameter).

### **CS131 bæretaske**

6

## <span id="page-34-0"></span>Copyright- og varemærkeoplysninger

- **•** Oplysningerne i dette dokument er underlagt fremtidige ændringer uden varsel. Kontakt kundecentret for de seneste produktnavne, modelnumre og andre oplysninger.
- **•** Stemmeoptagerskærme og produktillustrationer, der vises i denne betjeningsvejledning, kan afvige fra det faktiske produkt. Selvom der er taget alle foranstaltninger for at sikre nøjagtigheden af oplysningerne i denne vejledning, kan der forekomme fejl. Alle spørgsmål og anliggender angående tvivlsomme oplysninger eller mulige fejl eller udeladelser skal sendes til kundesupport.
- **•** OM Digital Solutions Corporation ejer ophavsretten til denne betjeningsvejledning. Loven om beskyttelse af ophavsretten forbyder uautoriseret gengivelse af denne vejledning eller uautorisret videregivelse af gengivelser heraf.
- **•** Bemærk, at vi ikke påtager os noget ansvar, hvis der skulle forekommer skader, tabte fortjenester eller nogen krav fra tredjeparter, der måtte være et resultat af forkert brug af produktet.

### Varemærker og registrerede varemærker

- **•** Microsoft og Windows er registrerede væremærker tilhørende Microsoft Corporation.
- **•** Macintosh er et varemærke tilhørende Apple Inc.

Alle andre varemærker og produktnavne i denne vejledning er varemærker eller registrerede varemærker tilhørende deres respektive ejere.

DA

<span id="page-35-0"></span>**Inden du bruger stemmeoptageren, skal du læse denne vejledning for at sikre korrekt og sikker drift. Når du har læst vejledningen, skal du gemme den et sikkert sted, så du kan finde den, når og hvis du får brug det.**

### **Vigtige sikkerhedsregler**

- **•** Vigtige sikkerhedsregler i denne vejledning er markedet med symbolet og etiketterne nedenfor. Følg altid anvisningerne for at sikre mod skader på dig selv og andre eller for at sikre mod beskadigelser af ejendom.
- **•** Betydningen af hver regeltype er angivet nedenfor.

## f **FARE!**

**En foranstaltning om en forestående fare, der forventes at kunne afstedkomme død eller alvorlig personskade, hvis udstyret håndteres forkert.**

## f **ADVARSEL!**

**En foranstaltning om en situation, der forventes at kunne afstedkomme potentiel død eller alvorlig personskade, hvis udstyret håndteres forkert.**

## f **OBS!**

**En foranstaltning om en situation, der forventes at kunne afstedkomme potentiel personskade, eller som forventes at kunne afstedkomme beskadigelse af ejendom, hvis udstyret håndteres forkert.**

### **Sikkerhedsregler for stemmeoptageren**

## f **ADVARSEL!**

- **Brug ikke stemmeoptageren på områder, der kan indeholde brændbare eller eksplosive gasser.** Det kan forårsage brand eller eksplosion.
- $\bullet$  **Forsøg ikke at adskille. reparere eller modificere stemmeoptageren.**

Det kan forårsage elektrisk stød eller personskade.

- **Betjen ikke stemmeoptageren mens du kører et køretøj (som f.eks en cykel eller en bil).** Det kan afstedkomme trafikulykker.
- s **Efterlad ikke stemmeoptageren på sted, hvor børn og spædbørn har adgang til den.**

Vær meget opmærksom, når du bruger stemmeoptageren tæt på spædbørn eller børn, og sørg for altid at holde øje med den. Spædbørn og børn kan ikke forstå sikkerhedsreglerne for omgang med stemmeoptageren, og der er derfor risiko for ulykker såsom:

- Kvælning som følge af, at hovedtelefonerne vikles om halsen.
- Driftsfejl, der medfører personskade eller elektrisk stød.

### s **Hvis du bemærker unormale lugte, støj, varme, en brændt lugt eller røg fra optageren:**

1Fjern omgående batterierne, og afbryd USB-forbindelsen, og pas på, at du ikke brænder dig. Fortsat brug kan resultere i brand eller forbrændinger (rør ikke ved produktet med de bare hænder, når det er overopvarmet).

(2) Kontakt købsstedet eller et servicecenter.

- s **Hvis du taber stemmeoptageren i vand eller hvis der kommer vand, metal eller brændbare fremmedlegemer ind i stemmeoptageren:**
	- 1Fjern straks batteriet.
	- 2Kontakt købsstedet eller et servicecenter for reparation. Forsat brug kan resultere i brand eller elektrisk stød.
- **Brug ikke stemmeoptageren, eller brug den kun som anvist, i fly, hospitaler eller andre steder, hvor brug af elektroniske enheder er begrænset.**
- s **Når du bærer stemmeoptageren i remmen, skal du være forsigtig og undgå, at den kommer til at hænge fast i andre ting.**

## f **OBS!**

**• Skru ikke op for lydstyrken inden brug.**

Det kan medføre høreskade eller høretab.

### **Batterier**

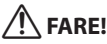

- $\bullet$  **Anbring ikke batteriet nær antændelseskilder.**
- s **Brænd, opvarm eller adskil ikke batteriet. Batteriets positive og negative elektroder må ikke kortsluttes.**

Det kan forårsage brand, brud, forbrænding eller overophedning.

s **Lod ikke tilslutninger direkte på batteriet. Batteriet må heller ikke deformeres, ændres eller adskilles.** s **Når du bærer eller opbevarer batteriet, skal det altid ske i beholderen, og terminalerne skal beskyttes. Bær ikke batteriet sammen med ædelmetaller, f.eks. nøgleringe.**

Det kan forårsage overophedning, elektrisk stød eller brand.

- s **Tilslut ikke batteriet direkte til en stikkontakt eller en bils cigarettænder.**
- s **Brug eller lad ikke batteriet ligge på meget varme steder, f.eks. i direkte sollys, i en bil en varm sommerdag eller tæt på en radiator.**

Det kan forårsage brand, forbrændinger eller personskader fra lækning, overophedning eller brud.

 $\bullet$  **Hvis du får batterivæske i øjnene, kan du blive blind. Hvis batterivæske kommer i øjnene, skal du undgå at gnide dig i øjenene. Skyl dem i stedet under rindende vand eller andet rent vand med det samme. Søg strakks læge.**

## f **ADVARSEL!**

s **Du må ikke røre ved eller holde batteriet med våde hænder.**

Det kan forårsage elektrisk stød eller fejlfunktion.

- s **Brug ikke et batteri, hvis ydersiden er ridset eller beskadiget.** Det kan forårsage brud eller overophedning.
- $\bullet$  **Hold batterierne uden for spædbørns og børns rækkevidde.**

Batteriet kan sluges af spædbørn eller små børn. Søg straks læge, hvis børn sluger batteriet.

- s **Nedsænk ikke batteriet i ferskvand eller saltvand, og undgå, at terminalerne bliver våde.**
- **Stop med at bruge batteriet, hvis der er problemer i form af læk, misfarvning eller deformering.**
- $\bullet$  **Batterivæske på tøj eller hud kan beskadige huden, så tør straks batterivæske af med rindende vand eller andet rent vand.**

## f **OBS!**

- s **Kast ikke med batterier, og udsæt dem ikke for kraftige stød.**
- $\bullet$  **Brug ikke et batteri, hvis den udvendige beskyttelse er beskadiget (den isolerende indkapsling).**
- s **Når stemmeoptageren ikke skal bruges i en længere periode, skal batteriet altid fjernes.**
- **Fiern batteriet fra stemmeoptageren, straks batteriet bliver ustabilt. Det kan medføre lækage.**

### **Sikkerhedsregler vedrørende drift**

- **•** Efterlad ikke stemmeoptageren på meget varme eller fugtige steder som f.eks. i direkte sollys, inden i et køretøj, eller på stranden om sommeren.
- **•** Opbevar ikke stemmeoptageren på fugtige eller støvede steder.
- **•** Hvis stemmeoptageren bliver våd eller fugtig, skal fugten eller vandet straks tørres væk med en tør klud. Sørg for at undgå kontakt med saltvand.
- **•** Placer ikke stemmeoptageren oven på eller tæt ved et tv, et køleskab eller andet elektrisk udstyr.
- **•** Der må ikke komme sand eller mudder ind i stemmeoptageren. Det kan medføre, at produktet ødelægges og ikke kan repareres igen.
- **•** Udsæt ikke stemmeoptageren for kraftige vibrationer eller sstød.
- **•** Brug ikke stemmeoptageren på fugtige steder.
- **•** Hvis du placerer et magnetkort (f.eks. et dankort) tæt ved højttaleren eller hovedtelefonerne, kan det medføre beskadigelse af de data, der gemmes på magnetkortet.
- **•** Der kan blive udsendt støj, hvis stemmeoptageren under optagelse eller afspilning placeres i nærheden af en elektrisk lampeledning, fluorescerende lys eller en mobiltelefon.

### **<Foranstaltninger mod datatab>**

- **•** Optaget indhold i den interne hukommelse kan blive ødelagt eller gå tabt på grund af f.eks. driftsfejl, enhedsfejl eller reparation.
- **•** Hvis indhold gemmes i den interne hukommelse i lang tid eller bruges gentagne gange, er funktioner som skrivning til, læsning fra eller sletning af indhold muligvis ikke mulige.
- **•** Det anbefales at tage en sikkerhedskopi af vigtige optagne oplysninger og gemme dem på en pc's harddisk eller andet optagemedium.
- **•** Bemærk, at vi ikke påtager sig noget ansvar for skader eller tabte fortienester. der måtte opstå fra optagne data, der beskadiges eller mistes, uanset omstændigheder eller årsag dertil.

### **<Foranstaltninger omkring optagne filer>**

- **•** Bemærk, at vi ikke påtager sig noget ansvar for optagne filer, der slettes eller ikke længere kan afspilles, pga. fejl på stemmeoptager eller computer.
- **•** Det er tilladt at optage ophavsretligt beskyttet materiale, hvis optagelsen kun er til personlig brug. Alle andre former for brug er ikke tilladt uden tilladelse fra indehaveren af ophavsretten.

### **<Anvisninger vedrørende bortskaffelse af stemmeoptageren>**

**•** Selv når formateringen (☞ [s.26](#page-25-1)) eller sletningen (☞ [s.24](#page-23-3)) udføres, er det kun filadministrationsoplysningerne fra den interne hukommelse, der opdateres, og de optagne data slettes ikke helt. Når du bortskaffer stemmeoptageren, skal du sørge for at ødelægge den, formatere og optage stilhed, indtil der ikke er mere ledig optagelsestid, eller udføre lignende handlinger for at forebygge lækage af personlige oplysninger.

### <span id="page-39-0"></span>Generelle emner

### 4 **Formater for optagelse/afspilning**

WMA-format

#### 4 **Samplingfrekvens**

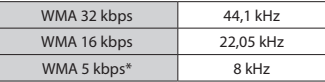

\* Kun model VN-541PC

#### 4 **Maksimalt driftsoutput**

200 mW (8 Ω højtaler)

### 4 **Maksimal udgangsspænding**

Optager  $\leq 150$  mV (i henhold til EN 50332-2)

### 4 **Optagemedier\***

Intern NAND-Flash-hukommelse: 4 GB

Noget af et optagemedies kapacitet bruges som et administrativt område, dvs. at den faktiske kapacitet altid vil være lidt mindre end den viste kapacitet.

### 4 **Højttaler**

Indbygget rund, dynamisk højttaler med en diameter på 20 mm

### 4 **Mikrofonstik**

3,5 mm diameter; modstand: 2 kΩ

#### 4 **Hovedtelefonstik**

3,5 mm diameter; modstand: 8 Ω minimum

### 4 **Strømkilde**

To AAA-batterier (model LR03)

### 4 **Udvendige mål**

108 × 37,5 × 20 mm (inkluderer ikke den længste, udstikkende del)

### 4 **Vægt**

67 g (med batteri)

#### 4 **Brugstemperatur**

0 til 42 °C

### Frekvensområde

### 4 **Under optagelse**

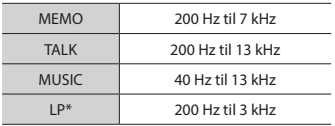

\* Kun model VN-541PC

### 4 **Under afspilning**

20 Hz til 20 kHz

(Den øvre og nedre grænseværdi for frekvensrespons afhænger af hvert enkelt optageformat.)

6

### <span id="page-40-0"></span>Batterilevetid

Figurerne nedenfor er retningsgivende værdier.

### 4 **Ved optagelse med indbygget mikrofon**

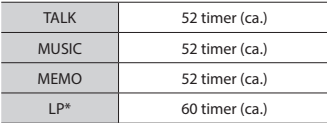

\* Kun model VN-541PC

### ■ Under afspilning af lydfiler

Under afspilning med højttaler

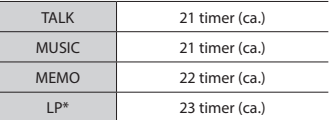

#### Under afspilning med hovedtelefoner

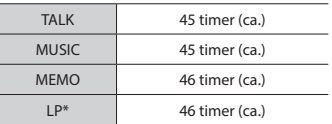

\* Kun model VN-541PC

#### **BEMÆRK!**

**•** Batterilevetiden, der vises her, er blevet fastslået ved hjælp af vores testmetode. Den faktiske batterilevetid varierer meget afhængigt af det brugte batteri og brugsbetingelserne (hvis du ændrer afspilningshastighed eller bruger støjreduktionsfunktionen, kan det påvirke batterilevetiden).

### **Optagetid**

Figurerne nedenfor er retningsgivende værdier.

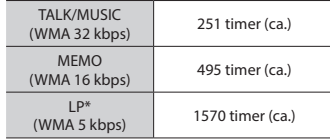

\* Kun model VN-541PC

### **BEMÆRK!**

**•** Den faktiske optagetid kan være kortere end vist her, når du laver korte optagelser gentagne gange (udstyrets visning af tilgængelige/ forløbne optagetider skal ses som retningsgivende værdier).

### Maksimal optagetid pr. fil

Uanset hvor meget hukommelse der er tilbage, er den maksimale optagetid pr. fil begrænset til følgende værdier.

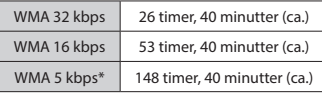

\* Kun model VN-541PC

Bemærk! Stemmeoptagerens specifikationer og udseeende kan ændres uden forudgående varsel i forbindelse med effektivitetsforbedringer eller andre former for opgradering.

udgivelsesdato 2016.12.

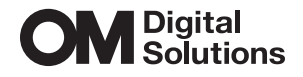

https://om-digitalsolutions.com/

© 2023 OM Digital Solutions Corporation<br>BS227100